Oracle Banking Trade Finance – Oracle Banking Treasury Integration User Guide

# **Oracle Banking Trade Finance**

Release 14.5.2.0.0

**Part No. F45917-01**

August 2021

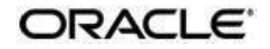

Oracle Banking Trade Finance – Oracle Banking Treasury Integration User Guide

Oracle Financial Services Software Limited Oracle Park

Off Western Express Highway Goregaon (East) Mumbai, Maharashtra 400 063 India Worldwide Inquiries: Phone: +91 22 6718 3000 Fax: +91 22 6718 3001 [https://www.oracle.com/industries](http://www.oracle.com/industries/financial-services/index.html)/fin[ancial-](http://www.oracle.com/industries/financial-services/index.html)

[services/index.html](http://www.oracle.com/industries/financial-services/index.html) Copyright © 2020, 2021, Oracle

and/or its affiliates. All rights reserved.

Oracle and Java are registered trademarks of Oracle and/or its affiliates. Other names may be trademarks of their respective owners.

U.S. GOVERNMENT END USERS: Oracle programs, including any operating system, integrated software, any programs installed on the hardware, and/or documentation, delivered to U.S. Government end users are "commercial computer software" pursuant to the applicable Federal Acquisition Regulation and agencyspecific supplemental regulations. As such, use, duplication, disclosure, modification, and adaptation of the programs, including any operating system, integrated software, any programs installed on the hardware, and/or documentation, shall be subject to license terms and license restrictions applicable to the programs. No other rights are granted to the U.S. Government.

This software or hardware is developed for general use in a variety of information management applications. It is not developed or intended for use in any inherently dangerous applications, including applications that may create a risk of personal injury. If you use this software or hardware in dangerous applications, then you shall be responsible to take all appropriate failsafe, backup, redundancy, and other measures to ensure its safe use. Oracle Corporation and its affiliates disclaim any liability for any damages caused by use of this software or hardware in dangerous applications.

This software and related documentation are provided under a license agreement containing restrictions on use and disclosure and are protected by intellectual property laws. Except as expressly permitted in your license agreement or allowed by law, you may not use, copy, reproduce, translate, broadcast, modify, license, transmit, distribute, exhibit, perform, publish or display any part, in any form, or by any means. Reverse engineering, disassembly, or decompilation of this software, unless required by law for interoperability, is prohibited.

The information contained herein is subject to change without notice and is not warranted to be error-free. If you find any errors, please report them to us in writing.

This software or hardware and documentation may provide access to or information on content, products and services from third parties. Oracle Corporation and its affiliates are not responsible for and expressly disclaim all warranties of any kind with respect to third-party content, products, and services. Oracle Corporation and its affiliates will not be responsible for any loss, costs, or damages incurred due to your access to or use of third-party content, products, or services.

# **Contents**

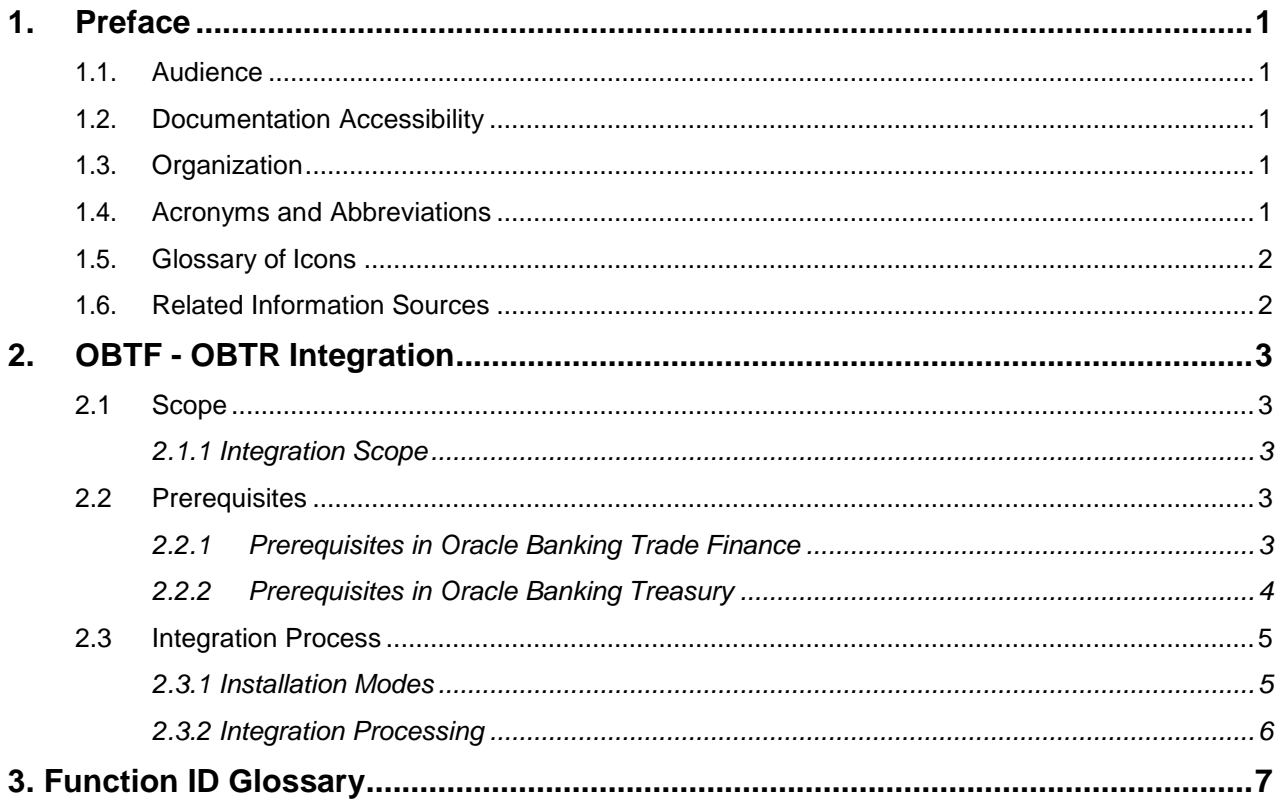

## <span id="page-3-0"></span>**1. Preface**

This document helps you acquaint with the information on inter-connecting Oracle Banking Trade Finance (OBTF) with Oracle Banking Treasury (OBTR).

Besides this user manual, while maintaining the interface related details, you can invoke the context sensitive help available for each field in OBTF. This help describes the purpose of each field within a screen. You can obtain this information by placing the cursor on the relevant field and striking the <F1> key on the keyboard.

### <span id="page-3-1"></span>**1.1. Audience**

This manual is intended for the following User/User Roles:

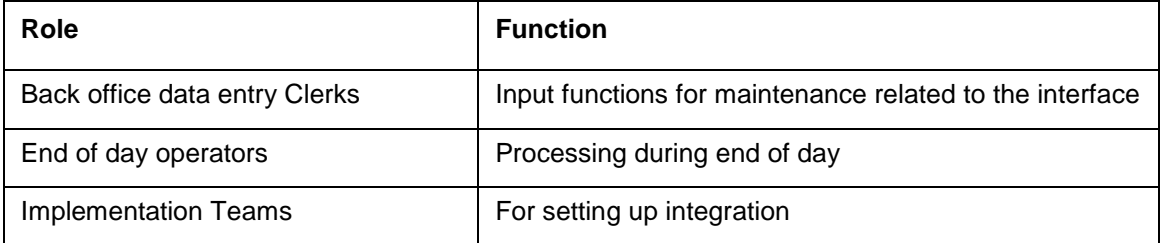

### <span id="page-3-2"></span>**1.2. Documentation Accessibility**

For information about Oracle's commitment to accessibility, visit the Oracle Accessibility Program website at [http://www.oracle.com/pls/topic/lookup?ctx=acc&id=docacc.](http://www.oracle.com/pls/topic/lookup?ctx=acc&%3Bamp%3Bid=docacc)

### <span id="page-3-3"></span>**1.3. Organization**

This chapter is organized into following chapters:

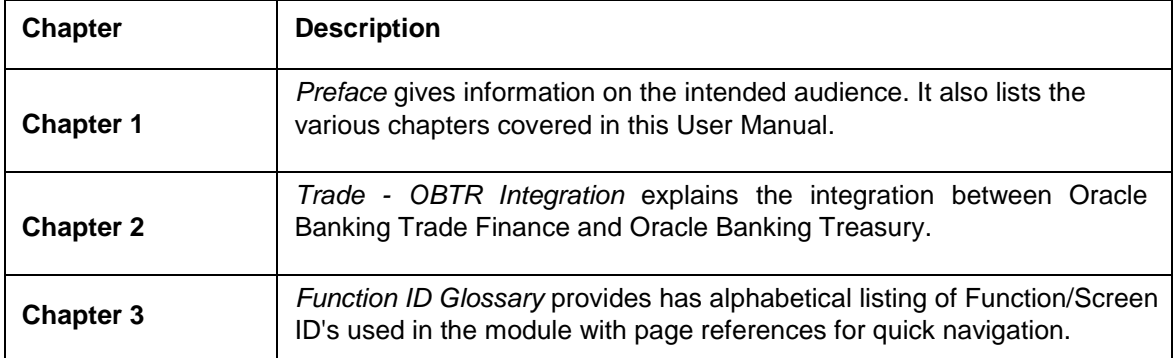

### <span id="page-3-4"></span>**1.4. Acronyms and Abbreviations**

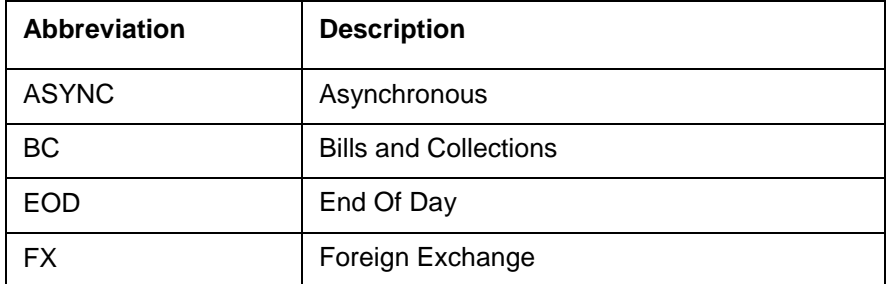

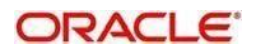

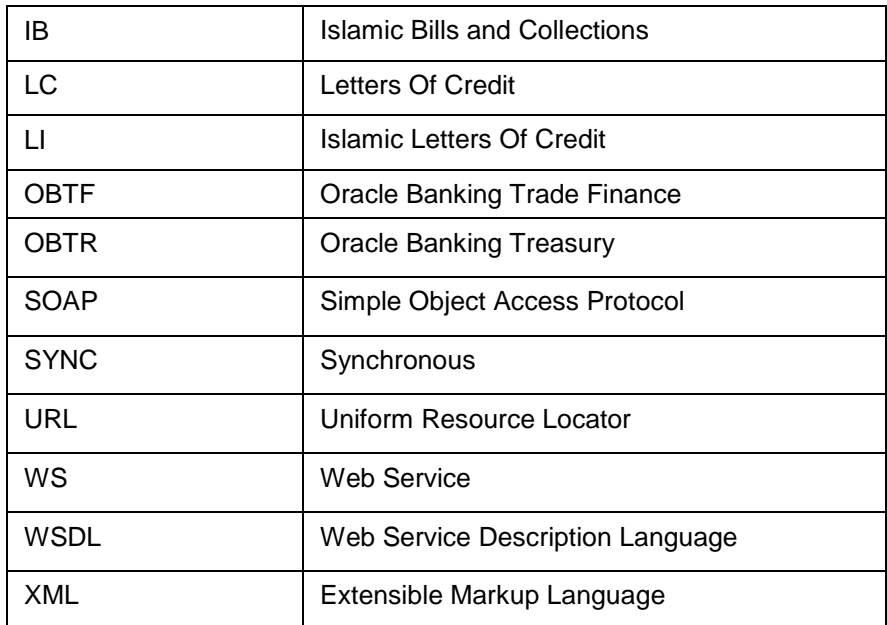

### <span id="page-4-0"></span>**1.5. Glossary of Icons**

This user manual may refer to all or some of the following icons.

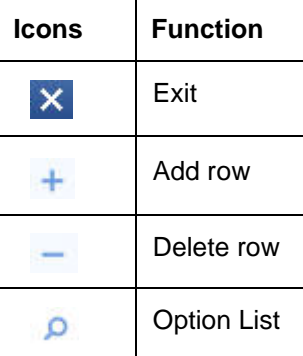

### <span id="page-4-1"></span>**1.6. Related Information Sources**

Along with this user manual you may also refer the following related resource:

- Oracle Banking Trade Finance Installation Manual
- **Common Core Core Entities and Services User Guide**
- **Core Services User Guide**
- **Bills and Collections User Manual**
- Islamic Bills and Collections User Manual
- Letters of Credit User Manual
- Islamic Letter of Credit User Manual

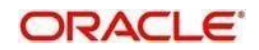

# <span id="page-5-0"></span>**2. OBTF - OBTR Integration**

The integration between OBTF and OBTR enables banks to do the following:

- FX interface has been provided to utilize FX rates from Treasury system (OBTR).
- Linkage of forward FX contracts for Bills and collection/Islamic Bills and collection during Collection, Purchase/Discount/Negotiation or Liquidation of export bill.
- Linkage of forward FX contracts for Letters of credit/ Islamic Letters of credit during initiation and amendment of import or export contract.

This chapter contains the following sections:

- [Section 2.1, "Scope"](#page-5-3)
- [Section 2.2, "Prerequisites"](#page-5-3)
- [Section 2.3, "Integration Process"](#page-7-0)

#### <span id="page-5-1"></span>**2.1 Scope**

This section contains the following topic:

• [Section 2.1.1, "Integration Scope"](#page-5-2)

#### <span id="page-5-2"></span>**2.1.1 Integration Scope**

The following are the integration scope of OBTF with OBTR:

- OBTF system initiates
	- Link/Utilization request to treasury system,
		- During linkage or utilization of FX contract at bills during purchase/negotiation/discount or liquidation of bills.
	- Link request to treasury system,
		- $\triangleright$  During linkage of FX, at bills contract initiation with operations other than purchase/negotiation/discount, whereas utilization of linked FX is applicable on liquidation of bill.
		- Creation or amendment of LC/LI contract for linked amount or difference in linked amount during amendment.
	- Delink request to treasury system,
		- > Manual delink of FX at LC/LI/BC/IB
		- ▶ Reduction of LC contract amount on LC amendment or LC availment
		- $\triangleright$  During liquidation of bills, for unutilized linked FX.

### <span id="page-5-3"></span>**2.2 Prerequisites**

This section contains the following topics:

- [Section 2.2.1, "Prerequisites in Oracle Banking Trade Finance"](#page-5-5)
	- [Section 2.2.2, "Prerequisites in Oracle Banking Treasury"](#page-6-1)

#### <span id="page-5-5"></span><span id="page-5-4"></span>**2.2.1 Prerequisites in Oracle Banking Trade Finance**

The prerequisites in OBTF for this integration are as follows:

 $\triangleright$  You have to maintain the following details in 'Trade finance external service maintenance (IFDTFXSE) screen:

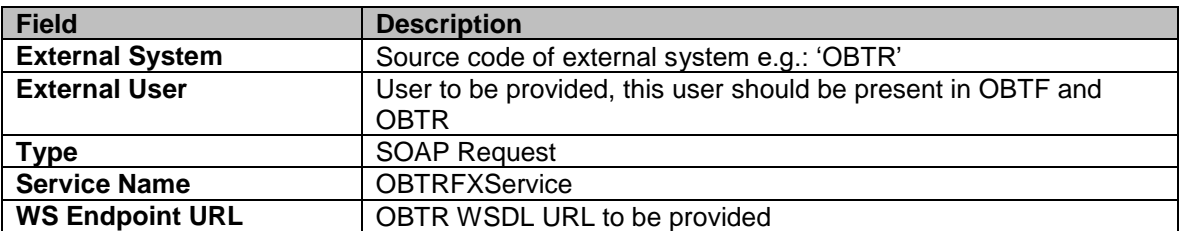

▶ FX contracts are fetch from OBTR system and displayed in OBTF through External LOV and the External LOV and the External LOV is applicable to Web-logic. In order to fetch the details from OBTR, user has to maintain an active record in Integration Parameter Maintenance screen (IFDINPRM) with following details,

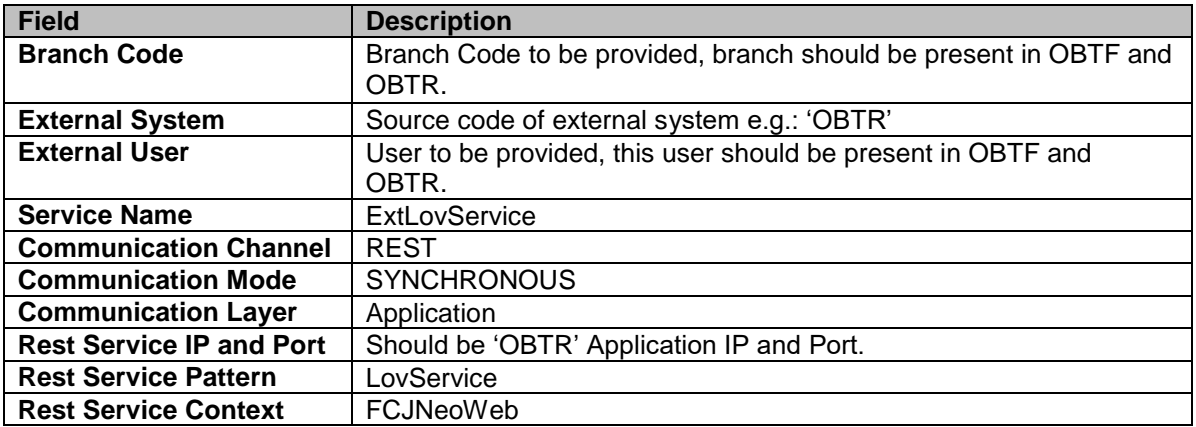

#### <span id="page-6-1"></span><span id="page-6-0"></span>**2.2.2 Prerequisites in Oracle Banking Treasury**

The prerequisites in Oracle Banking Treasury for this integration are as follows

 You have to maintain the following details in 'Upload Source maintenance' (CODSORCE) screen:

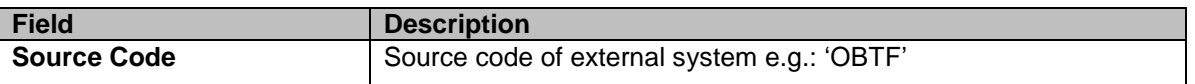

 You have to maintain the following details in 'Upload Source Preference maintenance' (CODUPLDM) screen:

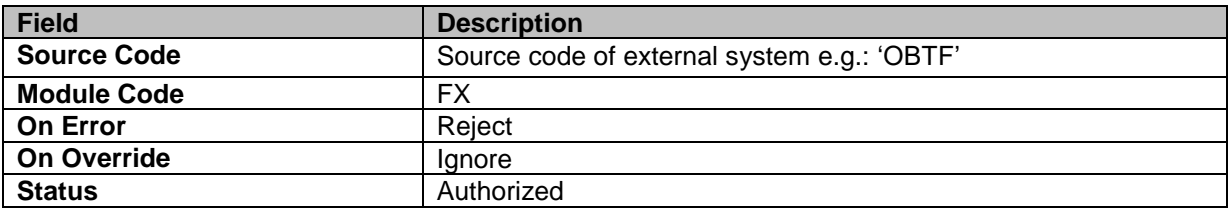

 You have to maintain the following details in 'External System maintenance' (GWDETFUN) screen:

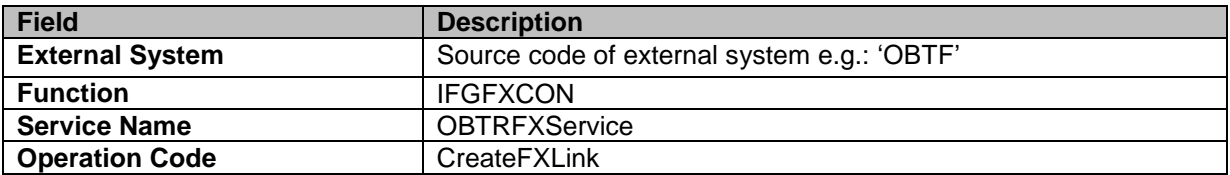

#### <span id="page-7-0"></span>**2.3 Integration Process**

This section contains the following topics:

- [Section 2.3.1, "Installation Modes"](#page-7-1)
- Section 2.3.2, ["Integration Processing"](#page-8-1)

#### <span id="page-7-1"></span>**2.3.1 Installation Modes**

The following installation modes are described in the upcoming sections:

- SYNC Processing,
	- Transactions initiated from online transaction screens, a request will be sent from OBTF to OBTR on accepting the overrides raised during save.
	- $\triangleright$  The response received from the external system along with the errors are displayed to the user during the transaction for failure contracts.

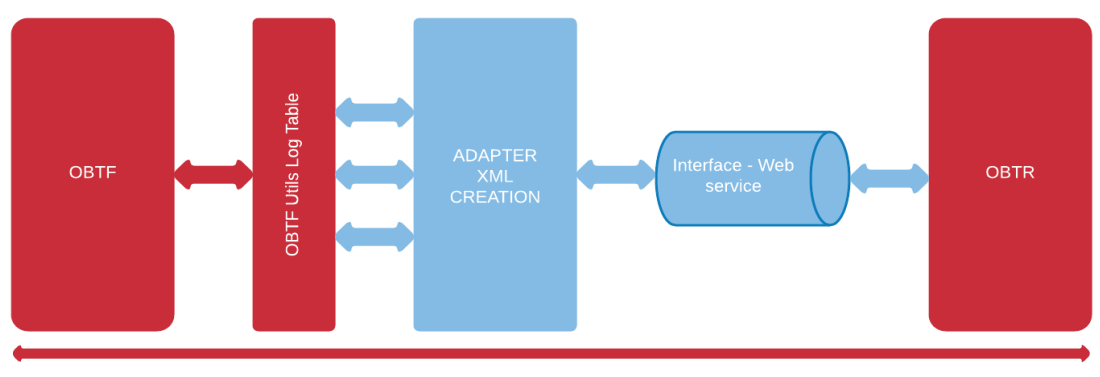

**Transaction Time Window SYNC** 

- ASYNC Processing,
	- OBTF\_EXT\_ASYNCCALL **-** Scheduler for processing OBTR FX external request during EOD processing and External Liquidation process**.**

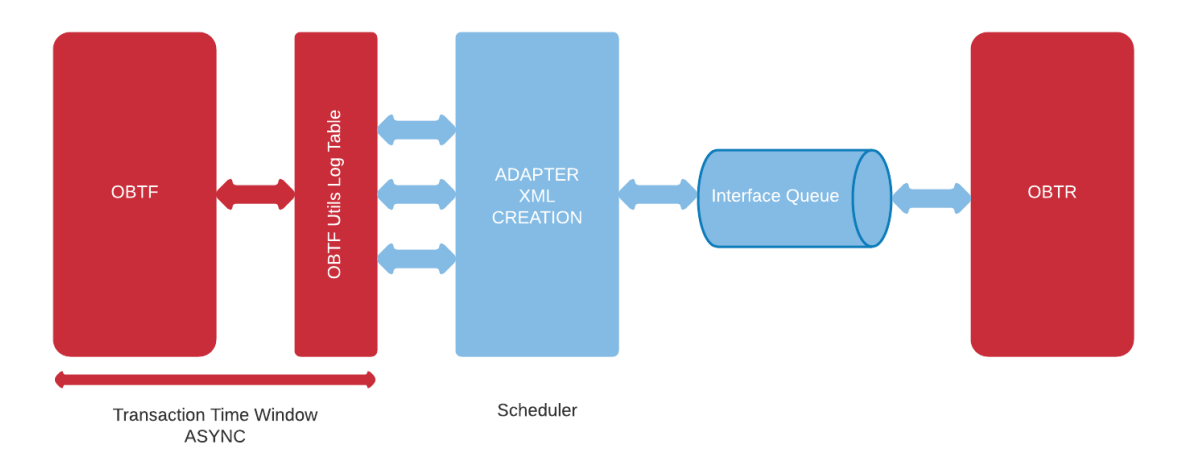

#### <span id="page-8-1"></span><span id="page-8-0"></span>**2.3.2 Integration Processing**

- Forward FX linkage available for selection at bill would be as follows and on select system defaults date, available amount, bot currency, sold currency and rate.
	- o Active Forward FX transactions authorized not marked for auto liquidation.
	- o Counterparty of the FX contract should be the counterparty of the BC/LC contract
	- o BC/LC contract currency should be BOT currency of the FX transaction in case of an export BC/LC or the SOLD currency in case of an Import BC/LC.
	- $\circ$  BC maturity date/LC expiry date should be greater than or equal to FX Value date
	- $\circ$  Available amount for linkage should be greater than Zero. Available amount will be FX contract amount minus the linked amount
	- o Exchange rate defaulted from the linked FX
- Along with this user manual you may also refer the following related resource for detailed FX flow and related amount FX tags used:
	- [Bills and Collections User Guide](https://docs.oracle.com/cd/F43284_01/PDF/BC/BC.pdf) Section 'FX Linkage' and 'Accounting Entries and Advices'
	- [Islamic Bills and Collections User Guide](https://docs.oracle.com/cd/F43284_01/PDF/IB/Islamic_BC.pdf) Section 'FX Linkage' and 'Accounting Entries and Advices'
	- Eletters of Credit User Guide Section 'FX Linkage' and 'Accounting Entries and Advices'
	- $\triangleright$  [Islamic Letters of Credit User Guide](https://docs.oracle.com/cd/F43284_01/PDF/LI/Islamic_LC.pdf) Section 'FX Linkage' and 'Accounting Entries and Advices'

# <span id="page-9-0"></span>3. Function ID Glossary

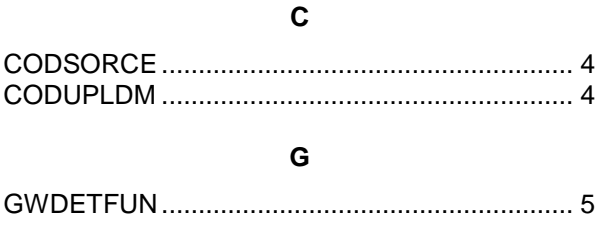

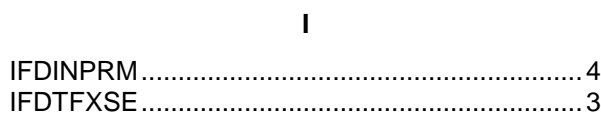